# Search Classes Report

Watch a (1:51) video tutorial on the Search Classes Report

The *Search* function, in the *Classes* menu, is a powerful tool! It allows you to search through all of your classes to find only those that meet the criteria you select.

With Search Classes it's easy to find 'needles in the haystack'.

- ★ Create a Weekly Calendar showing only a particular instructor's classes. This is helpful for scheduling purposes.
- ★ Generate a listing of all classes with openings that meet on Mondays.
- ★ See, at a glance, which classes have openings. Consider any future enrolls, future drops, and waitlisted students shown as well.

## Search Criteria

All of the search criteria in Search Classes pull information from fields in the **Class record**. The majority of the information is located on the Summary tab.

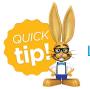

Leaving a field blank is the same as saying "all".

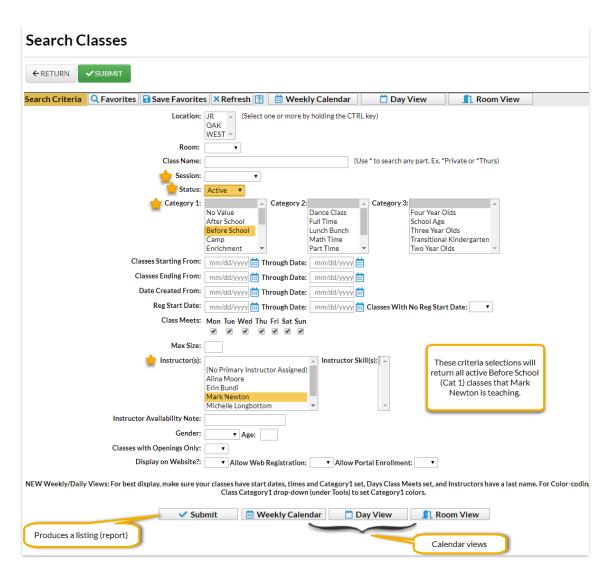

# **Display Options**

The following display option examples illustrate the result of the search criteria selections made in the above image.

## **Report Format**

Select **Submit** to display a listing of classes that meet your search criteria.

| Search Classes<br>← RETURN                |                     |                       |               |           |               |                               |                                        |      | Customize your report by showing only the information that is important to you. |                 |          |                 |                   |          |         |  |
|-------------------------------------------|---------------------|-----------------------|---------------|-----------|---------------|-------------------------------|----------------------------------------|------|---------------------------------------------------------------------------------|-----------------|----------|-----------------|-------------------|----------|---------|--|
| View 1 - 3 of 3                           | 🖴 Print             | Ľ <sup>a</sup> Export | Ø Refresh     | 11 column | s hidden      | Show/Hi                       | de Coli                                | umns | 9                                                                               | Restor          | e Columr | IS              |                   |          |         |  |
| De                                        | Class<br>escription |                       | Session       | Days      | Start<br>Time | End Tim                       | e O                                    |      | Max<br>Size                                                                     | Size            | Drops    | Future<br>Drops | Future<br>Enrolls | Wait     | Tuition |  |
| Search                                    |                     |                       | Search        | Search    | Search        | Search                        |                                        |      |                                                                                 |                 |          |                 |                   |          |         |  |
| Middle School                             |                     |                       | 2018-<br>2019 | MTWThF    | 7:00am        | 8:30an                        | n 4                                    | 4    | 8                                                                               | 4               | 0        |                 | 1                 | Q        | 135.00  |  |
| S/A AM<br>First and second grade combined |                     |                       | 2018-<br>2019 | MTWThF    | 7:00am        | 8:30an                        | 1 4                                    | 4    | 8                                                                               | 4               | 0        |                 |                   | <u>0</u> | 135.00  |  |
| Third/Fourth Grade                        |                     |                       | 2018-<br>2019 | MTWThF    | 7:00am        | 8:30an                        | n   8                                  | в    | 8                                                                               | <u>0</u>        | 0        |                 |                   | <u>0</u> | 135.00  |  |
|                                           |                     |                       |               |           |               |                               | Future Enrolls                         |      |                                                                                 |                 |          |                 |                   |          |         |  |
|                                           |                     |                       |               |           |               |                               |                                        |      |                                                                                 |                 |          |                 |                   |          |         |  |
|                                           |                     |                       |               |           |               |                               | # Student Name Enroll Date Enroll Type |      | e Drop D                                                                        | rop Date Delete |          |                 |                   |          |         |  |
|                                           |                     |                       |               |           |               | 1 Carol Jay 6/3/2019 Enrolled |                                        |      |                                                                                 |                 | ×        |                 |                   |          |         |  |
|                                           |                     |                       |               |           |               |                               | Close                                  |      |                                                                                 |                 |          |                 |                   |          |         |  |

• The Show/Hide Columns button allows you to customize your report by selecting which

information to display.

| Show/Hid                                                                         | e Columns      |                                                              |                                               |                                                                                         | × |
|----------------------------------------------------------------------------------|----------------|--------------------------------------------------------------|-----------------------------------------------|-----------------------------------------------------------------------------------------|---|
|                                                                                  |                |                                                              | he "Apply" button to<br>to save these setting |                                                                                         |   |
| Check All                                                                        | Jncheck All    |                                                              |                                               |                                                                                         |   |
| <ul> <li>Loc</li> <li>Class</li> <li>Descrit</li> </ul>                          | ntion          | Instruct<br>Cat1                                             |                                               | <ul> <li>Size</li> <li>Drops</li> </ul>                                                 |   |
| Description<br>Status<br>Session<br>Start Date<br>Days<br>Start Time<br>End Time |                | Cat2<br>Cat3<br>Gender<br>Ages<br>Room<br>Ø Open<br>Max Size |                                               | <ul> <li>Future Drops</li> <li>Future Enrolls</li> <li>Wait</li> <li>Tuition</li> </ul> |   |
| Apply 🔎                                                                          | Apply & Save 🗃 | Cancel 🗙                                                     |                                               |                                                                                         |   |

- Select Apply to have these selections applied to only the report you are currently viewing.
- Select Apply & Save to have these selections applied and saved for your User ID. When logged in as your User ID, you will see only the columns of information you chose previously.
   Other Users will see the columns they selected and saved, which may differ from yours.
- Use the **Restore Columns** button to view all available columns.
- Use the **Search** field at the top of a column to search a column.

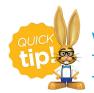

When searching for classes that meet on certain days of the week, use 'Tu' for Tuesday and 'Th' for Thursday. Searching for 'T' will bring up both Tuesday and Thursday classes.

## Weekly Calendar

Select **Weekly Calendar** to display a week-long calendar of classes that match the search criteria you selected.

|            | iore ir    | structors                     |                               | teria Add Class E             | Day View Room Vie                                            |                               | •                                              |                               |   |  |
|------------|------------|-------------------------------|-------------------------------|-------------------------------|--------------------------------------------------------------|-------------------------------|------------------------------------------------|-------------------------------|---|--|
| 15 Class   |            | ick on a Time Slot to         | Add a New Class               | selector or th                | current week, use the<br>Prev or Next butt<br>ange the week. |                               |                                                |                               |   |  |
| np. Dou    |            | Monday<br>1/14/2019           | Tuesday<br>1/15/2019          | Wednesday<br>1/16/2019        | Thursday<br>1/17/2019                                        | Friday<br>1/18/2019           | Saturday<br>1/19/2019                          | Sunday<br>1/20/2019           | , |  |
| All Da     | iy         |                               |                               |                               |                                                              |                               |                                                |                               |   |  |
| 7am        | :00        | Middle School (4) OFD,<br>1FE | Middle School (4) 0FD,<br>1FE | Middle School (4) 0FD,<br>1FE | Middle School (4) 0FD,<br>1FE                                | Middle School (4) 0FD,<br>1FE |                                                |                               |   |  |
|            |            | S/A AM (4)                    | S/A AM (4)                    | S/A AM (4)                    | S/A AM (4)                                                   | S/A AM (4)                    | liddle School (4) OFD, 1FE                     |                               |   |  |
|            |            | Third/Fourth Grade (8)        | Third/Fourth Grade (8)        | Third/Fourth Grade (8)        | Third/Fourth Grade (8)                                       | Third/Fourth Grade            | (as of 1/18                                    | 5)                            |   |  |
|            | :15        |                               |                               |                               |                                                              |                               | ays: Mon, Tue, Wed, Thu, Fri                   | Open 4                        |   |  |
|            | :30        |                               |                               |                               |                                                              | Т                             | me: 7:00am-8:30am                              | Size 4<br>Max Size 8          |   |  |
|            |            |                               |                               |                               |                                                              | In                            | structor: Mark N.                              |                               |   |  |
|            | :45        |                               |                               |                               |                                                              | -                             | ocation: JR                                    | Wait List 0<br>Future Drops 0 |   |  |
| 8am        | :00        |                               |                               |                               |                                                              |                               | Room: Room 6 Future Drops<br>Future Enrolls    |                               |   |  |
| 9am        | :00        |                               |                               |                               |                                                              |                               | Fee: 135                                       |                               |   |  |
| 10am       | :00        |                               |                               |                               |                                                              |                               | Category: Before School<br>End Date: 6/14/2019 |                               |   |  |
| 11am       | :00        |                               |                               |                               |                                                              |                               | Schedule Existing Students R                   | gister New Students           |   |  |
| 12pm       | :00        |                               |                               |                               |                                                              |                               | - D                                            | -b                            |   |  |
| 1pm        | :00        |                               |                               |                               |                                                              |                               |                                                |                               |   |  |
|            |            |                               |                               |                               |                                                              |                               |                                                |                               |   |  |
| 2pm        | :00        |                               |                               |                               |                                                              |                               |                                                |                               |   |  |
| 2pm<br>3pm | :00<br>:00 |                               |                               |                               |                                                              |                               |                                                |                               |   |  |

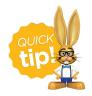

See The Weekly Calendar to learn about this awesome tool - it is your 'Command Central'!

#### **Day View**

Select Day View to display a single date's schedule of classes that meet your selected criteria. See Daily Calendar (Day View) to learn more.

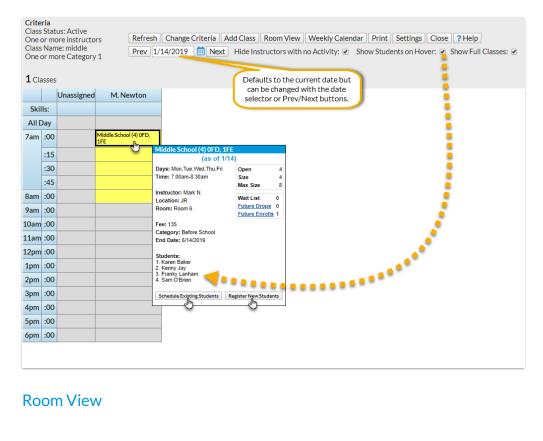

#### **Room View**

The Room View displays a single date's schedule of classes that meet your selected criteria. It will default to the current date but can be changed using the date selector or the *Prev / Next* buttons.

You have the ability to enroll an existing student into a class from this calendar as well as register a new student and place them in the class. See **Room View Calendar** to learn more.